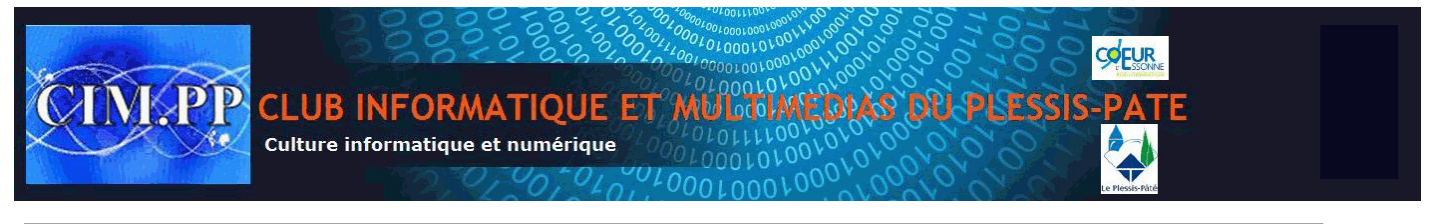

## *En-tête et Pied de page*

Word offre la possibilité de mettre au sommet et au bas de chaque page un texte qui se répète sur toutes les pages du document. C'est le cas pour ce document

« Initiation au traitement de texte – Word  $2007 - y$ , qui est l'en-tête de page.

**Club Informatique Plessis-Pâté --------- page xx/yy** », qui est le pied de page.

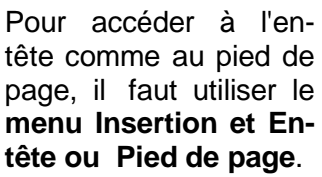

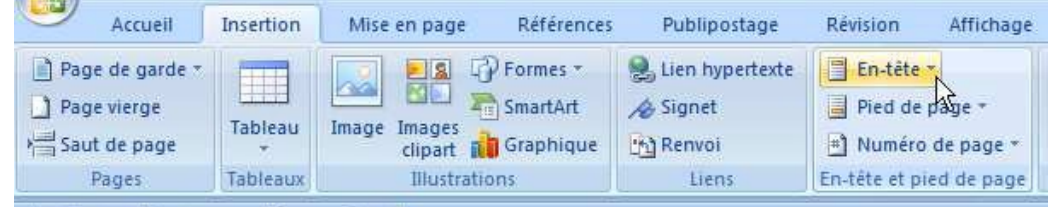

Vous pouvez utiliser des en-têtes et pieds de page prédéfinis en les choisissant dans les listes proposées, ou décider de composer votre propre en-tête et pied de page en cliquant sur « Modifier ».

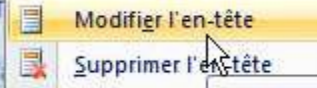

Si c'est le cas, vous avez alors accès à un menu supplémentaire concernant la création des entêtes et pieds de page :

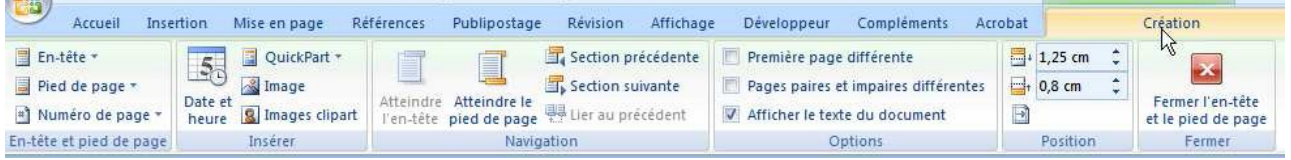

En utilisant les différentes options à votre disposition, vous pourrez paramétrer votre document selon vos propres choix :

- Numéro de page (**xx** dans notre exemple ci-dessus),
- $\triangleright$  Date et heure (avec actualisation),
- $\triangleright$  Première page différente,
- > Marges de l'en-tête et du pied de page,
- $\triangleright$  Etc....
- ✿

Pour insérer le nombre total de pages (**yy** dans notre exemple ci-dessus) d'un document dans un pied de page par exemple , on pourra utiliser un champ spécifique(« Numpages »). Pour cela, on pourra utiliser la procédure suivante :

Dans le **menu Insertion**, cliquer sur « **QuickPart** » et choisir « **Champ** »

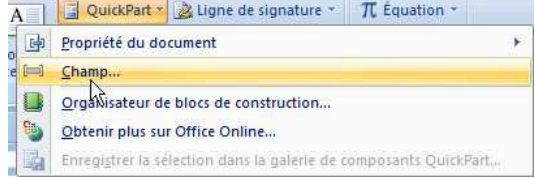

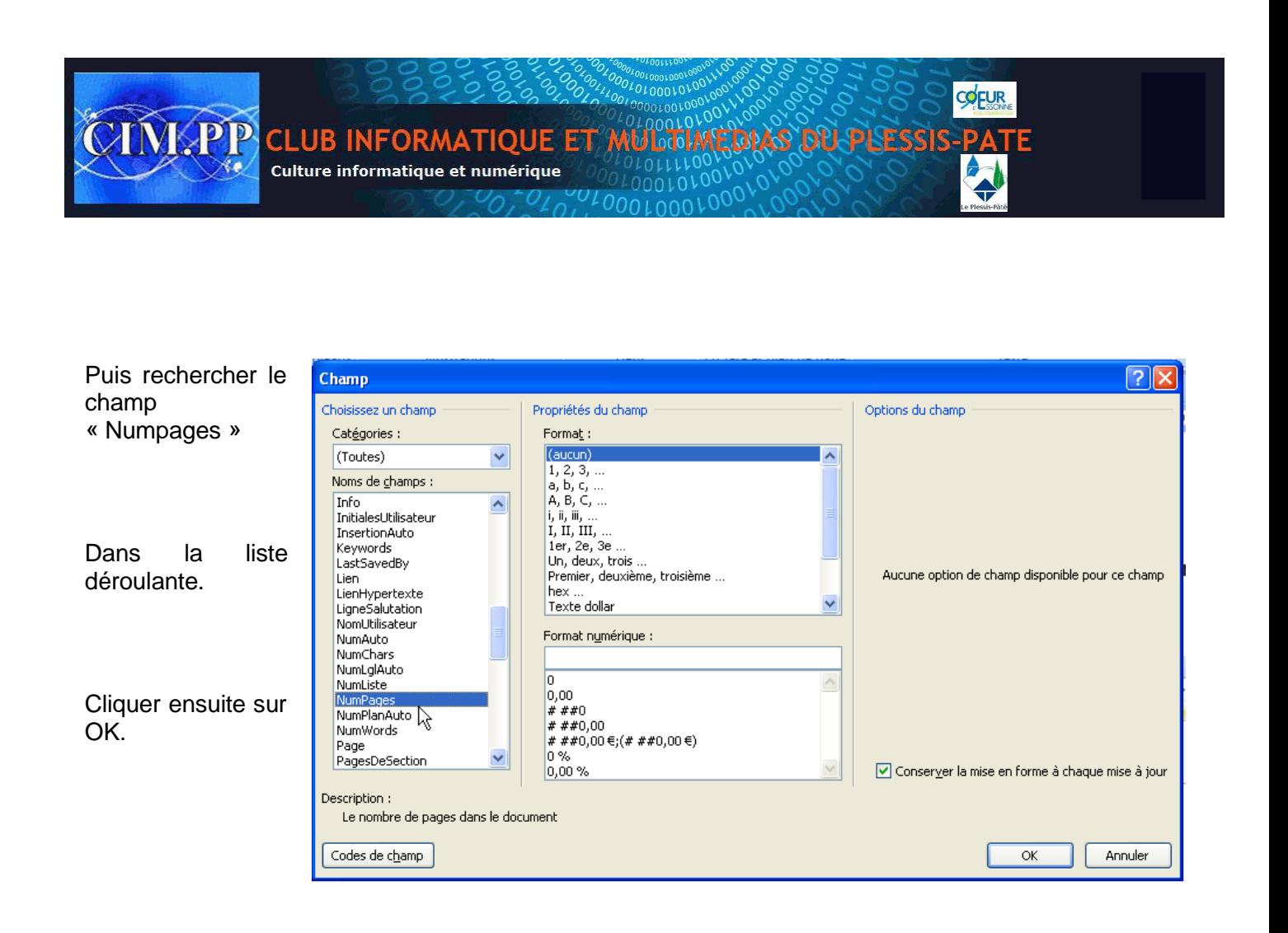

Lorsque l'en-tête et le pied de page sont réalisés, il suffit de cliquer sur Fermer (ou cliquer directement dans le texte de votre document) pour voir l'en-tête et le pied de page devenir gris, le texte réapparaître et redevenir accessible.

## *Utilisation*

Un double clic sur une en-tête ou un pied de page permet d'accéder directement à l'édition de ceux-ci.